## **Tips & Tricks**

## **Email Templates for Documents**

In Accredo 4 you can set default Email Templates per Document, allowing you to decide on the Attachment name, the Subject and body of the Email based on the type of Document you are emailing. Sample Templates are supplied which can be used as they are or modified to suit.

How to assign an Email Template to an INQuote

Go to Setup > Company > Reporting > Document Defaults, click **Edit** then click in the Email Template Field for IN Quotes. Click the **Edit Email Template** button to open the Invoice Email Designer. (You can also access the Invoice Email Designer from Setup > Invoicing System > Invoice Email Designer.)

| fype                  | Document           | Email Document | Email Template | Default Printer |
|-----------------------|--------------------|----------------|----------------|-----------------|
| AP Cheques            | APCheque.pfd       |                |                |                 |
| AP Creditor Batch La  | APLabelSample.pfd  |                |                |                 |
| AP Creditor Labels    | APLabelSample.pfd  |                |                |                 |
| AP Remittance Advices | APRemit.pfd        |                |                |                 |
| AP Shipment           | APShipment.pfd     |                |                |                 |
| AP Shipment Product   | ICLabelSample.pfd  |                |                |                 |
| AR Customer Batch L   | ARLabelSample.pfd  |                |                |                 |
| AR Customer Labels    | ARLabelSample.pfd  |                |                |                 |
| AR Receipts           | ARReceipt.pfd      |                |                |                 |
| AR Statements         | ARStatement.pfd    |                |                |                 |
| dit Email Template    | FALabelSample.pfd  |                |                |                 |
| A Asset Labels        | FALabelSample.pfd  |                |                |                 |
| C Count               | ICCount.pfd        |                |                |                 |
| C Product Batch Lab   | ICLabelSample.pfd  |                |                |                 |
| C Product Labels      | ICLabelSample.pfd  |                |                |                 |
| C Product Sheet       | ICProductSheet.pfd |                |                |                 |
| C Transfer            | ICTransfer.pfd     |                |                |                 |
| C Transfer Dispatch   | ICLabelSample.pfd  |                |                |                 |
| C Transfer Receipt La | ICLabelSample.pfd  |                |                |                 |
| N Invoice Labels      | INLabelSample.pfd  |                |                |                 |
| N Invoice Product La  | ICLabelSample.pfd  |                |                |                 |
| N Invoices            | INInvoice.pfd      |                |                |                 |
| N Packing Slips       | INInvoice.pfd      |                |                |                 |
| N Quotes              | INInvoice.pfd      |                |                |                 |
| C Job Batch Labels    | JCLabelSample.pfd  |                |                |                 |
| C Job Labels          | JCLabelSample.pfd  |                |                |                 |
| C Job Sheets          | JCJobSheet.pfd     |                |                |                 |
| C Quotations          | JCQuote.pfd        |                |                |                 |

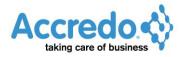

The IN Invoice Email Designer opens. Click Load.

| 🌍 ABC Holdings l       | imited - IN Invoice Email Designer - (unnamed)                                                                     |      |
|------------------------|----------------------------------------------------------------------------------------------------|------|
| Subject                | •EmailSubject-                                                                                                    |      |
| Email Filename         | «EmailFilename»                                                                                                    |      |
| Append Signat          | ure                                                                                                    |      |
| HTML Body Plai         | n Text Body                                                                                                    |      |
| Calibri<br>Qperators ▼ | C   C B − F = F 2 (10 pt) ▼ B / U   5 = 1 = 1   E = =   A / Objects ▼ Functions ▼ Components ▼ Procedures ▼ Help ▼ | ~    |
| Preview                | Load                                                                                                    | Save |

Select the INInvoice.html and click Open.

| 🧊 Open Email Template           | ×                     |
|---------------------------------|-----------------------|
| Saturn400 > Reports > INInvoice | - 4 Search INInvoice  |
| Organize - New folder           | 8= - 1                |
| E Pictures                      | ^ Name D              |
| Videos 🗧                        | INInvoice.html     5  |
| 🖳 Computer                      |                       |
| 🚰 Local Disk (C:)               |                       |
| 🖵 NLSrc (\\creosote) (L:)       | E                     |
| 🖵 mail (\\creosote) (M:)        |                       |
| 🖵 ftproot (\\hera) (N:)         |                       |
| P NLRel (\\creosote) (O:)       |                       |
| 🛫 apps (\\creosote) (S:)        |                       |
| 🛫 pfadmin (\\juno) (U:)         |                       |
| 🖵 pfdoc (\\creosote) (V:)       |                       |
| d (\\Converter) (Y:)            |                       |
| 🚽 scratch (\\creosote) (Z:)     |                       |
| Sa Network                      | • • • III •           |
| File name: INInvoice.html       | ✓ HTML Files *.html ▼ |
|                                 | Rpen Cancel           |

The Default Template will load. The Expressions in the Subject and Email Filename fields contain code to default to the Subject and Filename Accredo generates automatically.

Click **Preview** to see what the Email will look like from the Template.

| MBC Holdings L   | imited - IN Invoice Email Designer - INInvoice.html                    |   |
|------------------|------------------------------------------------------------------------|---|
| Subject          | «EmailSubject»                                                         |   |
| Email Filename   | «EmailFilename»                                                        |   |
| Append Signate   | ure                                                                    |   |
| HTML Body Plai   | n Text Body                                                            |   |
| * F 🗈 🎾          |                                                                        |   |
| Calibri          | ▼ 2 (10 pt) ▼ B / U   3 = = ■ ■   = ■ ■   ▲ /                          |   |
| Operators 🗢      | Objects ▼     Eunctions ▼     Components ▼     Procedures ▼     Help ▼ |   |
| Dear «IIf(Contac | t.FirstName <> "",Contact.FirstName ,"Sir/Madam" )»                    | • |
| Please find our  | «InvoiceHead.DocumentClass_Text» «InvoiceHead.DocumentNo» attached.    |   |
| Kind regards     |                                                                        |   |
| Accounts         |                                                                        |   |
|                  |                                                                        | - |
| Preview          | 🚰 Load 🔚 Save                                                          | ] |

A sample email is created with a dummy file attached. Close the email.

| File                            |                       |                                                                                                    |                       |
|---------------------------------|-----------------------|----------------------------------------------------------------------------------------------------|-----------------------|
| File                            | Message               | Insert Options Format Text Review                                                                          | ی « <mark>بو</mark> ) |
| Send                            | Cc                    |                                                                                                    |                       |
|                                 | Subject:<br>Attached: | Invoice 100397 from ABC Holdings Limited for Jones & Co. Furniture (WGN) Ltd<br>Finvoice100397.pdf (978 B) |                       |
| Dear Sir,                       |                       |                                                                                                    |                       |
| Please fi                       | ind our Invoice       | 100001 attached.                                                                                           |                       |
| Kind reg                        |                       |                                                                                                    |                       |
| Mary Sm<br>Office N             |                       |                                                                                                    |                       |
| ABC Hol                         | dings Ltd             |                                                                                                    |                       |
| 10 Bosto<br>Mt Eden<br>Auckland | 1                     |                                                                                                    |                       |
|                                 |                       |                                                                                                    |                       |
|                                 |                       |                                                                                                    |                       |
| Click or                        | n a photo to s        | ee social network updates and email messages from this person.                                             | 2 4                   |
|                                 |                       |                                                                                                    |                       |
|                                 |                       |                                                                                                    |                       |

SUBJECT - You can change the Expression for the subject if you wish. There is a Code Editor you can click to help you build or edit the Expression. Expressions must be encased with << and >> and these are accessible from the Operators drop down. In the example below I have modified the expression to replace the word 'Quote' with 'Estimate' in the email Subject when a Quote is emailed.

EMAIL FILENAME - You can also change the file name. There is a Code Editor you can click to help you build or edit the Expression. Expressions must be encased with << and >> and these are accessible from the Operators drop down. In the example below I have modified the expression to replace the word 'Quote' with 'Estimate' in the Email Filename when a Quote is emailed.

APPEND SIGNATURE - Leave this ticked if you have your own User Signature and/or Company Signature that you would like included on the bottom of the email. This will mean that when a User emails the Document, their User signature will be used.

HTML BODY - This is where the message is typed. You can also use the Operators, Objects and Functions to access fields and build or edit the Expressions.

I have modified the Expression so that it refers to 'Estimate' rather than Quote when a Quote is emailed. I have also added some extra text and removed the valediction.

Note: If you are batch emailing and consolidating emails, you may want to change the expressions so they do not refer to a specific document.

| 🏹 ABC Holdings  | Limited - IN Invoice Email Designer - INInvoice.html                                                       |      |
|-----------------|----------------------------------------------------------------------------------------------------|------|
| Subject         | «Replace(EmailSubject, "Quote", "Estimate")»                                                               |      |
| Email Filename  | «Replace(EmailFilename, "Quote", "Estimate")»                                                              |      |
| Append Signa    | ture                                                                                                    |      |
| HTML Body Pla   | ain Text Body                                                                                              |      |
|                 | • 2 (10 pt) • B / U   ≟ ≟ ± ± ≡ ↓   ≡ ≡ ≡   ▲ /                                                            |      |
| Dear «IIf(Conta |                                                                                                    | *    |
| Thank you for g | iving us the opportunity to provide an estimate.                                                           |      |
| Please find ou  | <pre>«Replace(InvoiceHead.DocumentClass_Text,"Quote","Estimate")» «InvoiceHead.DocumentNo» attached.</pre> |      |
| If you have any | questions, please don't hesitate to call.                                                                  |      |
| We look forwa   | rd to doing business with you!                                                                             |      |
|                 |                                                                                                    |      |
|                 |                                                                                                    |      |
|                 |                                                                                                    |      |
|                 |                                                                                                    |      |
|                 |                                                                                                    | Ŧ    |
| 🔀 Preview       | 🔁 Load                                                                                                    | Save |

Select **Preview** again to make sure you are happy with the email result.

Note: Because the preview is tested on Invoices the results of the expressions won't change in the Preview.

## Close the email.

| 😰   🛃               | 9 5 4 4                     | 🖂 🥙 🌛 🗣 🗋 📮 Invoice 100397 from ABC Holdings Limited for Jones & Co. Furniture (WGN) Ltd - Message ( |              |
|---------------------|-----------------------------|----------------------------------------------------------------------------------------------------|--------------|
| File                | Message                     | Insert Options Format Text Review                                                                    | ∞ 🕜          |
| Send                | To<br>Cc                    |                                                                                                    |              |
|                     | Subject:                    | Invoice 100397 from ABC Holdings Limited for Jones & Co. Furniture (WGN) Ltd                         |              |
|                     | Attached:                   | 1 Invoice100397.pdf (978 B)                                                                          |              |
|                     | r/Madam<br>/ou for giving u | s the opportunity to provide an estimate.                                                            |              |
| Please t            | find our Invoice            | 100001 attached.                                                                                     |              |
|                     |                             | ons, please don't hesitate to call.                                                                  |              |
| We lool             | k forward to do             | ing business with you!                                                                               |              |
| Mary Sr<br>Office M | mith<br>Manager             |                                                                                                    |              |
|                     |                             |                                                                                                    |              |
|                     |                             |                                                                                                    | V            |
| Click o             | on a photo to :             | see social network updates and email messages from this person.                                      | k <u>4</u> ∧ |

Select **Save** and save the Email Template with a different file name so that it will not be overwritten by future server installs.

| 🌍 Save As                        |                              | <u> </u>                                       |
|----------------------------------|------------------------------|------------------------------------------------|
| Saturn400 > Reports              | ► INInvoice Search INInvoice | Q                                              |
| Organize 🔻 New folder            |                              | ! <b>∷                                    </b> |
| 🚅 NLSrc (\\creosote) (L:)        | ^ Name                       | Date modified                                  |
| 🖵 mail (\\creosote) (M:)         | INInvoice.html               | 5/02/2015 10:0                                 |
| 🖵 ftproot (\\hera) (N:)          |                              |                                                |
| 🖵 NLRel (\\creosote) (O:)        | Ξ                            |                                                |
| 🚽 apps (\\creosote) (S:)         |                              |                                                |
| 🖵 pfadmin (\\juno) (U:)          |                              |                                                |
| 🖵 pfdoc (\\creosote) (V:)        |                              |                                                |
| 🙀 d (\\Converter) (Y:)           |                              |                                                |
| 🚅 scratch (\\creosote) (Z:)      |                              |                                                |
| -                                | ▼ <                          | Þ                                              |
| File name: INQuote_ABCHold       | lings.html                   | •                                              |
| Save as type: HTML files (*.html | *.htm)                       | •                                              |
| Alide Folders                    | Save                         | Cancel                                         |

## Close the Invoice Template.

| Holdings.html                 | _ 0            | ×     |
|-------------------------------|----------------|-------|
|                               |                | Close |
|                               |                |       |
|                               |                |       |
|                               |                |       |
| ▋▋ ⋿⋷⋷≡                       | <u>A</u> 🖉     |       |
| nents ≂ Proc <u>e</u> dures ≂ | <u>H</u> elp ▼ |       |
|                               |                | *     |
|                               |                |       |
|                               |                |       |
|                               |                |       |
|                               |                |       |
|                               |                |       |
|                               |                |       |

Then click the  $\ensuremath{\textbf{Select}}$   $\ensuremath{\textbf{File}}$  button in the Email Template field.

| Document Defaults      |                     |                |                     |                                                                                                    |     |
|------------------------|---------------------|----------------|---------------------|----------------------------------------------------------------------------------------------------|-----|
| » Type                 | Document            | Email Document | Email Template      | Default Printer                                                                                                 | Bin |
| AP Cheques             | APCheque.pfd        |                |                     |                                                                                                    |     |
| AP Creditor Batch La   | APLabelSample.pfd   |                |                     |                                                                                                    |     |
| AP Creditor Labels     | APLabelSample.pfd   |                |                     |                                                                                                    |     |
| AP Remittance Advices  | APRemit.pfd         |                |                     |                                                                                                    |     |
| AP Shipment            | APShipment.pfd      |                |                     |                                                                                                    |     |
| AP Shipment Product    | . ICLabelSample.pfd |                |                     |                                                                                                    |     |
| AR Customer Batch L    | ARLabelSample.pfd   |                |                     |                                                                                                    |     |
| AR Customer Labels     | ARLabelSample.pfd   |                |                     |                                                                                                    |     |
| AR Receipts            | ARReceipt.pfd       |                |                     |                                                                                                    |     |
| AR Statements          | ARStatement.pfd     |                |                     |                                                                                                    |     |
| FA Asset Batch Labels  | FALabelSample.pfd   |                |                     |                                                                                                    |     |
| FA Asset Labels        | FALabelSample.pfd   |                |                     |                                                                                                    |     |
| IC Count               | ICCount.pfd         |                |                     |                                                                                                    |     |
| IC Product Batch Lab   | ICLabelSample.pfd   |                |                     |                                                                                                    |     |
| IC Product Labels      | ICLabelSample.pfd   |                |                     |                                                                                                    |     |
| IC Product Sheet       | ICProductSheet.pfd  |                |                     |                                                                                                    |     |
| IC Transfer            | ICTransfer.pfd      |                |                     |                                                                                                    | 1   |
| IC Transfer Dispatch   | ICLabelSample.pfd   |                |                     |                                                                                                    |     |
| IC Transfer Receipt La | . ICLabelSample.pfd |                |                     |                                                                                                    |     |
| IN Invoice Labels      | INLabelSample.pfd   |                |                     |                                                                                                    |     |
| IN Invoice Product La  | . ICLabelSample.pfd |                |                     |                                                                                                    |     |
| IN Invoices            | INInvoice.pfd       |                |                     |                                                                                                    |     |
| IN Packing Slips       | INInvoice.pfd       |                |                     |                                                                                                    |     |
| IN Quotes              | INInvoice.pfd       |                |                     | The second second second second second second second second second second second second second second second se |     |
| JC Job Batch Labels    | JCLabelSample.pfd   |                |                     |                                                                                                    | 1   |
| JC Job Labels          | JCLabelSample.pfd   |                |                     | Select File (F2)                                                                                                |     |
| JC Job Sheets          | JCJobSheet.pfd      |                |                     |                                                                                                    |     |
| JC Quotations          | JCQuote.pfd         |                |                     |                                                                                                    |     |
| OE Order Labels 👝      | OELabelSample.pfd   | <b>B</b>       |                     |                                                                                                    |     |
| Porter B               | wlenf               | Simon Colorest | and a second second |                                                                                                    |     |

Select your Email Template and click **Open**.

| 🛐 Select Email Template                                                                                                    | 23      |
|----------------------------------------------------------------------------------------------------|---------|
| Search INInvoice                                                                                                    | Q       |
| Organize 🔻 New folder 🛛 🕮 🖛 🗍                                                                                                    | 0       |
| Image: Second Disk (C:)     Image: Name       Image: NLSrc (\\creosote) (L:)     Image: NLSrc (\\creosote) (M:)       Image: Mail (\\creosote) (M:)     Image: NLSrc (\\creosote) (M:)                                                                                                    |         |
| Image: Second system    Image: Second system       Image: Second system |         |
| scratch (\\creosote) (Z:)                                                                                                    |         |
| Network                                                                                                    | Þ       |
| File name: HTML Files (*.html;*.htm)                                                                                                    | ►<br>el |

Your Email Template will display in the Grid.

| Type I                   | Document           | Email Document | Email Template           | Default Printer | Bin |
|--------------------------|--------------------|----------------|--------------------------|-----------------|-----|
| AP Cheques               | APCheque.pfd       |                |                          |                 |     |
| AP Creditor Batch La     | APLabelSample.pfd  |                |                          |                 |     |
| AP Creditor Labels       | APLabelSample.pfd  |                |                          |                 |     |
| AP Remittance Advices    | APRemit.pfd        |                |                          |                 |     |
| AP Shipment              | APShipment.pfd     |                |                          |                 |     |
| AP Shipment Product I    | ICLabelSample.pfd  |                |                          |                 |     |
| AR Customer Batch L      | ARLabelSample.pfd  |                |                          |                 |     |
| AR Customer Labels       | ARLabelSample.pfd  |                |                          |                 |     |
| AR Receipts              | ARReceipt.pfd      |                |                          |                 |     |
| AR Statements            | ARStatement.pfd    |                |                          |                 |     |
| FA Asset Batch Labels    | FALabelSample.pfd  |                |                          |                 |     |
| FA Asset Labels          | FALabelSample.pfd  |                |                          |                 |     |
| IC Count                 | ICCount.pfd        |                |                          |                 |     |
| IC Product Batch Lab 1   | ICLabelSample.pfd  |                |                          |                 |     |
| IC Product Labels        | ICLabelSample.pfd  |                |                          |                 |     |
| IC Product Sheet         | ICProductSheet.pfd |                |                          |                 |     |
| IC Transfer              | ICTransfer.pfd     |                |                          |                 |     |
| IC Transfer Dispatch 1   | ICLabelSample.pfd  |                |                          |                 |     |
| IC Transfer Receipt La I | ICLabelSample.pfd  |                |                          |                 |     |
| IN Invoice Labels        | INLabelSample.pfd  |                |                          |                 |     |
| IN Invoice Product La I  | ICLabelSample.pfd  |                |                          |                 |     |
| IN Invoices              | INInvoice.pfd      |                |                          |                 |     |
| IN Packing Slips         | INInvoice.pfd      |                |                          |                 |     |
| IN Quotes                | INInvoice.pfd      |                | INQuote_ABCHoldings.html |                 |     |
| JC Job Batch Labels      | JCLabelSample.pfd  |                |                          |                 |     |
| JC Job Labels            | JCLabelSample.pfd  |                |                          |                 |     |

Move off the field and then close the Document Defaults.

The next time you Print a Quote...

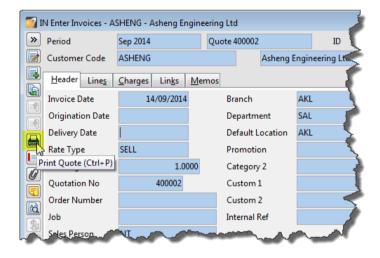

... and select Mail Message in the Destination, the default Email Template will be selected.

| 🌍 IN Print Quotes |                          |
|-------------------|--------------------------|
| Destination       | Mail message             |
| Format            | Adobe PDF                |
| Column headers    |                          |
| File Name         |                          |
| Email Template    | INQuote_ABCHoldings.html |
| Report File Name  | INInvoice.pfd            |
| Options 🛡         | Printer Settings         |
|                   |                          |

Then when you select Run, your Email will be created from your template.

| 😰   🛃 🦈 😈 🔺 🗇 🚏 🙇 - 🛴   👻 Estimate 400012 from ABC Holdings Limited for Asheng Engineering Ltd - Message (HTML) |     |
|----------------------------------------------------------------------------------------------------|-----|
| File Message Insert Options Format Text Review                                                                  | ∞ 🕜 |
| To info@asheng.co.nz                                                                                            |     |
| Subject: Estimate 400012 from ABC Holdings Limited for Asheng Engineering Ltd                                   |     |
| Attached: The Estimate 400012.pdf (6 KB)                                                                        |     |
| Dear Sir/Madam                                                                                                  |     |
| Thank you for giving us the opportunity to provide an estimate.                                                 |     |
| Please find our Estimate 400012 attached.                                                                       |     |
| If you have any questions, please don't hesitate to call.                                                       |     |
| We look forward to doing business with you!                                                                     |     |
| Mary Smith<br>Office Manager                                                                                    |     |
| ABC Holdings Ltd<br>10 Boston Road<br>Mt Eden                                                                   |     |
| Auckland                                                                                                    |     |
|                                                                                                    |     |
|                                                                                                    |     |
|                                                                                                    |     |
| Click on a photo to see social network updates and email messages from this person.                             |     |
|                                                                                                    |     |
|                                                                                                    |     |